# IFB-FULLHD V3 HDMI V1.4

# **Datasheet**

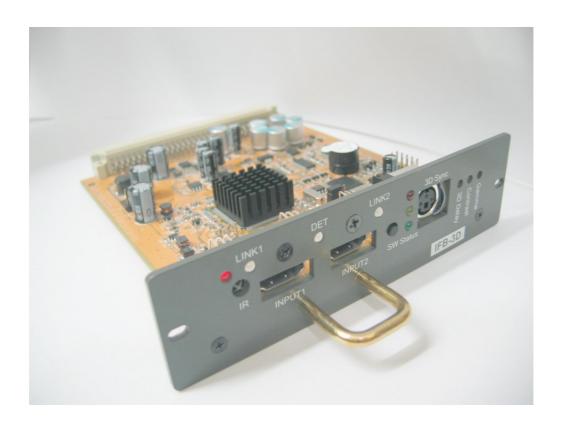

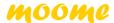

#### IFB-FULLHD V3 brief

IFB-FULLHD V3 is a newly card for SONY VPH-1251 VPH-1252 VPH-1270 VPH-1271 VPH-1272 VPH-1292 VPH-D50 VPH-G70 VPH-G90 CRT projector. It has two HDMI V1.4 input port with **True 12bit** deep color support, and using three high precision 14bit video DACs convert to high precision analog RGB video signal. Build-in **advanced Gamma** circuit create real nature image for your SONY projector. Gain control can adjust pure white of the image. The IFB-FULLHD V3 is an ideal HDMI card for SONY CRT projector to connect feature digital HD source, such as SONY PS3, Blue-ray Disc, HDTV Set top-box and HD-DVD.

#### **◆FEATURES**

#### **■HDMI** input path

- HDMI 1.0, 1.1, 1.2, 1.3, 1.4, HDCP 1.1, 1.2, and DVI 1.0 compliant
- DTV mode support (480P,576P,720P,1080i,1080P) up to 75Hz
- PC mode support VGA, SVGA, XGA, SXGA, UXGA .etc
- Support 4:4:4 RGB / YCbCr input
- Support 4:2:2 YCbCr input
- Support both 16-235 and 0-255 color range
- 14bit Data processing with High precision 250MHz 14bit DAC
- Improved advanced gamma correction processing and white level adjust
- High speed and ultra 1.65GHz bandwidth output Buffer
- Support deep color mode for 10bit and 12bit
- Support 100/120Hz for 720P and 1080i

#### **■**Board

- Fully compatible with SONY VPH series projector's IFB input slot
- Fully compatible with SONY Switcher PC-1270, PC1271, PC-3000
- IR control input selection and gamma level adjust
- Ultra Low ESR capacitor to filter noise, and lead to cleanest image
- ESD improved to prevent Electrostatic Discharge damage while plug HDMI cable

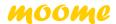

# ♦ What difference between IFB-FULLHD V2 and IFB-FULLHD V3

| Features                                  | IFB-FULLHD V2                                 | IFB-FULLHD V3                                     |
|-------------------------------------------|-----------------------------------------------|---------------------------------------------------|
| НОМІ                                      | V1.3                                          | V1.4                                              |
| Gamma                                     | Improved gamma (suggested by WTS)             | Advanced Opamp                                    |
| sharpness                                 | More sharper image (improved suggested by MP) | Advanced Opamp                                    |
| Picture purity                            | More clean<br>(improved suggested by MP)      | Advanced Opamp and new analog power supply design |
| Range expand                              | Support                                       | Support                                           |
| Stability                                 | ESD enhanced                                  | ESD enhanced                                      |
| BBF(black boost function)                 | Support                                       | Support                                           |
| Manual select input color space by remote | Support                                       | Support                                           |
| Sync Polarity adjust                      |                                               | Yes                                               |
| Optional image horizontal shift           |                                               | Yes                                               |
| 3D sync output                            |                                               | Support                                           |
| Lumagen 3D support                        |                                               | Input1                                            |

#### ■ HDMI support mode table

| cappo.    | i ibiiii bapport mode tabie |                                                                                                    |  |  |  |
|-----------|-----------------------------|----------------------------------------------------------------------------------------------------|--|--|--|
| PC mode   | 640X480                     | 60HZ 72HZ 75HZ 85HZ                                                                                            |  |  |  |
|           | 800X600                     | 56HZ 60HZ 72HZ 75HZ 85HZ                                                                                       |  |  |  |
|           | 1024X768                    | 43HZ 60HZ 70HZ 75HZ 85HZ                                                                                       |  |  |  |
|           | 1152X864                    | 60HZ 70HZ 75HZ 85HZ                                                                                            |  |  |  |
|           | 1366X768                    | 60HZ 70HZ 75HZ                                                                                                 |  |  |  |
|           | 1280X1024                   | 43HZ 60HZ 75HZ 85HZ                                                                                            |  |  |  |
|           | 1600X1200                   | 48HZ 60HZ 70HZ 72HZ 75HZ                                                                                       |  |  |  |
|           | 1920X1200                   | 60Hz 70Hz 75Hz                                                                                                 |  |  |  |
|           | 1440X960                    | 43HZ 60HZ 72HZ                                                                                                 |  |  |  |
| HDTV mode | 480P                        | 60HZ                                                                                                    |  |  |  |
|           | 576P                        | 50HZ                                                                                                    |  |  |  |
|           | 720P                        | 50HZ 59HZ 60Hz 100Hz 120Hz                                                                                     |  |  |  |
|           | 10801                       | 29HZ 30HZ 50HZ 59HZ 60HZ 96HZ*1 100Hz<br>120Hz                                                                 |  |  |  |
|           | 1080P                       | 50HZ 59HZ 60Hz 70HZ 72HZ 75HZ<br>24HZ <sup>*2</sup> 25HZ <sup>*2</sup> 29.9HZ <sup>*2</sup> 30HZ <sup>*2</sup> |  |  |  |
|           | 1035I                       | 30HZ                                                                                                    |  |  |  |
|           |                             |                                                                                                    |  |  |  |

# [Notice]

<sup>\*1</sup> need use powerstrip to set graphic card output this mode

<sup>\*2</sup> IFB-FULLHD V3 support these modes, and will output these signal with same refresh rate as same as input source, but most CRT projector are only support 30Hz-150Hz, using such low refresh rate may let SONY projector working with incorrect behavior.

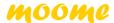

#### **◆** Board overview

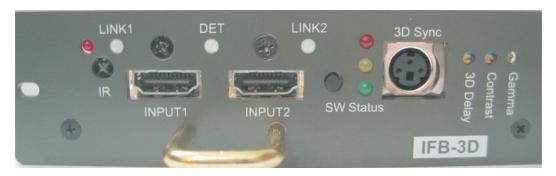

# **HDMI** input ports:

Connect HDMI cable to video source

#### 3D sync port:

3D Stereo sync output for 3D glasses emitter

#### IR control:

IR control can let you switch between input sources and adjust gamma level

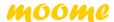

# High bandwidth video amp use:

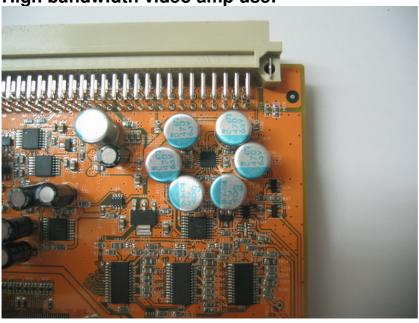

# 14Bit Video DAC use:

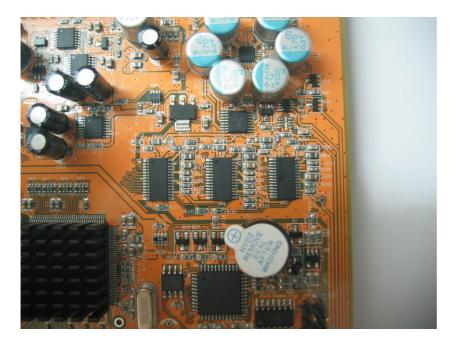

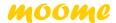

# **IR Valid Key List:**

| Key name  | function                           | note                                                                            |
|-----------|------------------------------------|---------------------------------------------------------------------------------|
| 1         | Select input HDMI0                 |                                                                                 |
| 2         | Select input HDMI1                 |                                                                                 |
| 4         | Auto Detect Input Color Space      |                                                                                 |
| 5         | Set Input Color Space at YCbCr 422 |                                                                                 |
| 6         | Set Input Color Space at YcbCr 444 |                                                                                 |
| 7         | Set Input Color Space at RGB 444   |                                                                                 |
| gamma     | gamma up/down                      | Total 20 step                                                                   |
| 0         | Select minima gamma                | For test only                                                                   |
| 100       | Select maxima gamma                | For test only                                                                   |
| Α         | Output range 16-235                | (range expand off)                                                              |
| В         | Output range 0-255                 | (range expand on)                                                               |
| С         | Output range 16-235 with BBF       | Black Boost Function                                                            |
| MUTE      | Video Mute                         |                                                                                 |
| MODE      | 3D glasses signal on/off           |                                                                                 |
| 8         | 3D sync delay on/off               | Enable 3D glasses sync delay to prevent ghost (adjust delay by VR on the panel) |
| 9         | 3D sync polarity adjust            | Adjust 3D glasses sync polarity                                                 |
| D         | Output sync process on/off         | When yellow LED on, you can use display key to adjust output sync polarity      |
| Display   | output sync polarity adjust        |                                                                                 |
| Adjust +- | Adjust image horizontal shift      | Optional image shift function                                                   |

**[Notice]** With range expand function on, you will not see BTB and WTW. But you can get more black and white picture.

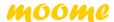

#### ◆ Manual gamma VR adjustment:

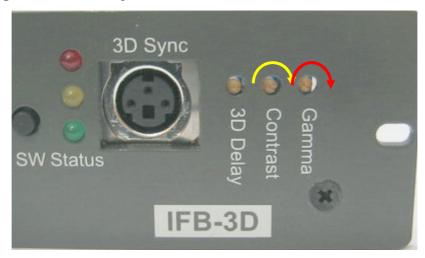

There are three little pots on the panel, one for contrast adjustment (need professional person to do this), and another one use for gamma level adjustment. Below is adjustment way:

- Step 1: Turn clockwise the little screw to maxima value, when reach maxima value you will hear tiny click sound when you keep turn the pot.

  Note: total 25 turns
- Step 2: Using **remote controller gamma up/down key** to set little higher gamma level than you want. This is crose adjustment for gamma step, you will have **total 20 levels** to use. Please note: when you reach the maxima or minima gamma, the IR LED will keep on with longer beep sound when press the remote.
- Step 3: Fine tune the **gamma level** by turning the little screw. (You will not need this step, if you get correct gamma in Step 2.
- **Notice :** 1. While adjusting the gamma level, the **RED led** will be blinking with short beep sound.
  - Gamma value will be memorized after projector power off, each input has its own gamma value. (IFB only memorized when use up/down key)

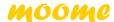

# **♦**Using grayscale to check gamma

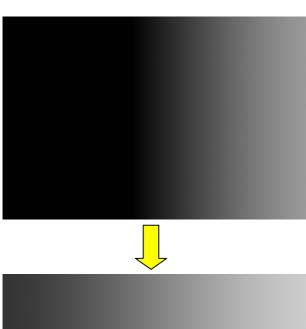

No gamma (gamma level=0)

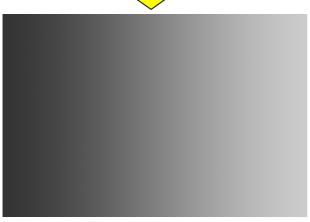

Well tuned gamma

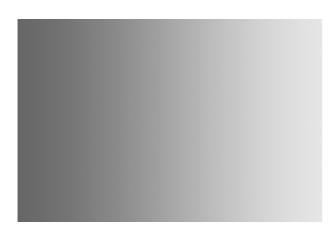

Too much gamma

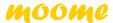

#### **STATUS LED:**

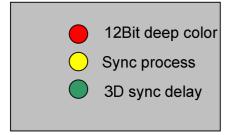

#### 12bit LED:

When feed 12bit deep color video source, this LED lights up

#### Sync process LED:

One time press remote button "D", this LED light up, and you are able to adjust horizontal and vertical sync polarity

Two times press remote button "D", this LED light up, and you are able to adjust image horizontal shift

Three times press remote button "D", this LED will be off, and back to normal mode, you can change image shift or horizontal and vertical sync polarity

### 3D sync delay LED:

One time press remote button "8", this LED light up, and you are able to adjust 3D sync delay by small pot on the panel

Two times press remote button "8", this LED will be off, and back to normal mode, there is no delay for 3D sync

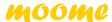

# ♦ Installation example on SONY VPH-G90 and play with SONY PS3

1. Insert to SONY projector input slot, for G90, you can use either input B or C

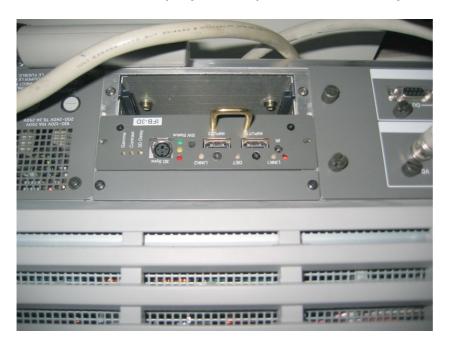

2. Enter projector's service mode

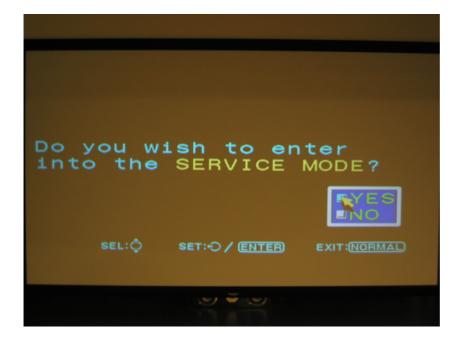

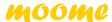

#### 3. Set input as RGB mode

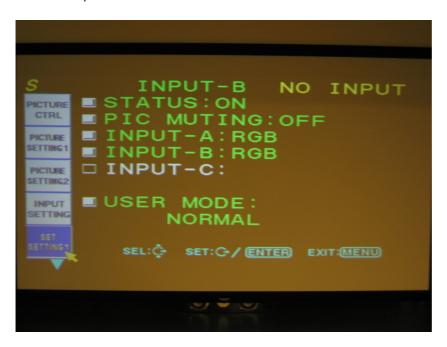

## 4. Set input clamp as H/C mode

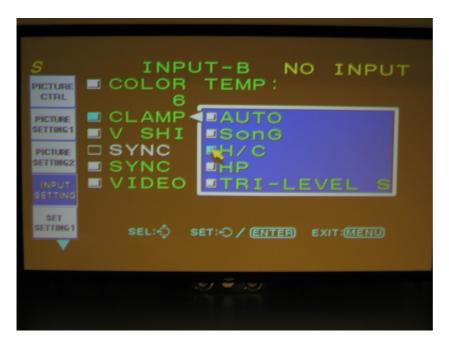

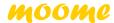

- 5. Connect to PS3 with HDMI cable, and turn on PS3
- Select input B or C that HDMI card is installed, the projector should be synced.
   (Please turn off the 1080P 24HZ output mode on the PS3, CRT projector will not accept such low refresh rate)
- 7. Use gray scale pattern to adjust gamma if need.

[Note] Please don't turn the contrast pot if you have no instrument to measure white level. (The factory default is 0.7V for white)

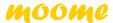

### ◆ IFB-FULLHD V3 Spec:

Weight: 125g

Dimension: 130mmX150mmX36mm

Power consumption: 3W (1080P 60Hz)

Maxima resolution: 1920X1200 75Hz

Analog bandwidth: 1650MHz

Output white level: 0.6V-1.0V adjustable

# **♦** Technical support:

moome@seed.net.tw moome@curtpalme.com

# **♦** Warranty:

One year